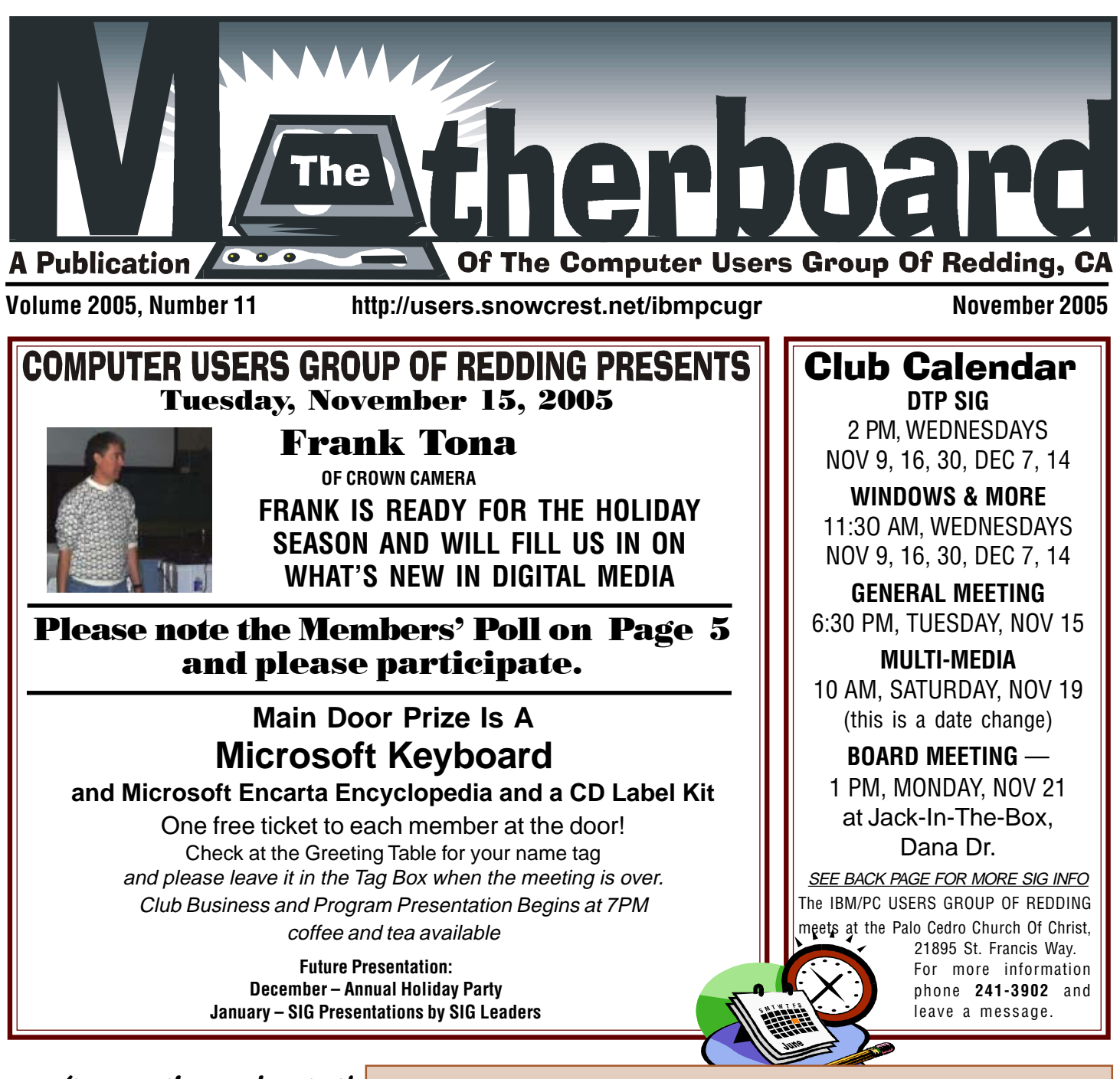

### **Don't even think about it!**

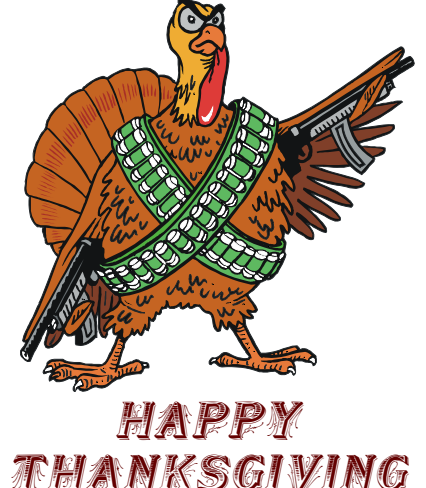

### In this issue of the Motherboard…

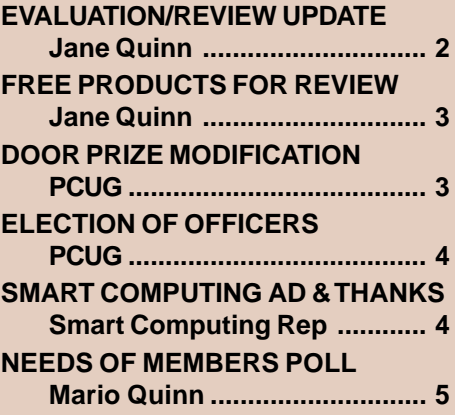

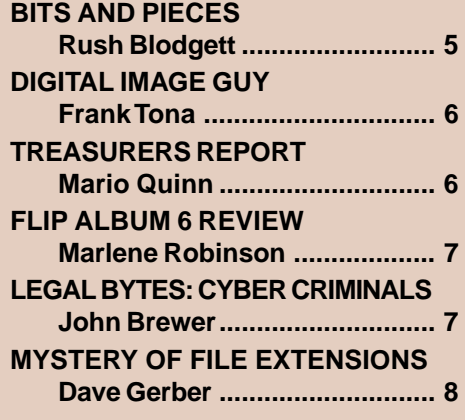

#### **Club Information** Club Website: http://users.snowcrest.net/ibmpcugr

Club Mentors Members volunteering to help members!

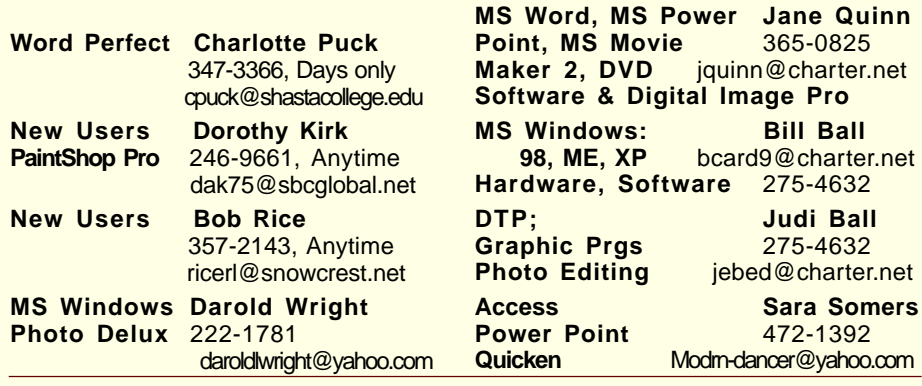

#### Board of Directors

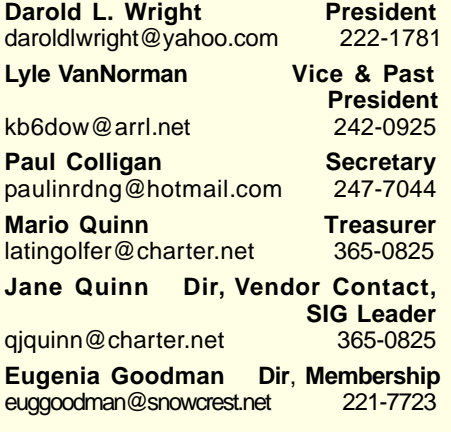

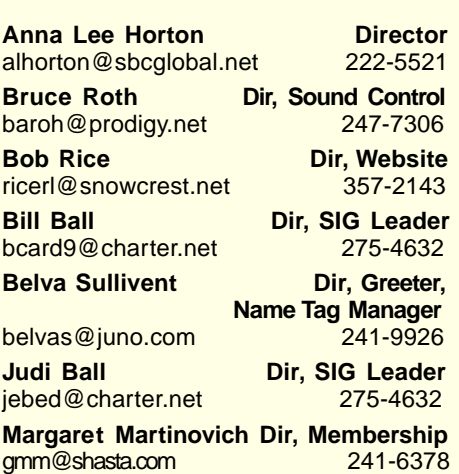

#### Motherboard Newsletter Staff

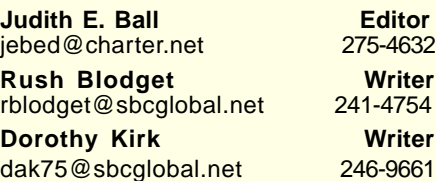

#### Motherboard Newsletter Policies and Deadlines

The Motherboard newsletter is published monthly by the Computer Users Group of Redding, PO Box 494778, Redding, CA 96049-4778. The CUG is a 501(c)(3) nonprofit corporation. Subscriptions are included in the \$25 annual membership fee. The purpose of the newsletter is to inform members of upcoming events and provide information about the use of IBM compatible computers.

**Disclaimer:** Neither the CUG, its Officers, the Editor, nor the newsletter contributors assume any liability for damages occurred due to the use of information provided in this publication. **Reprints:** Articles from this newsletter may be reprinted by other user groups if credit is given to both the author, CUG and the Motherboard. Mail a copy of the newsletter where the article is reprinted

to the Editor at the address in the first paragraph of this text.

**Mary Montague Proofreader<br>twinsgranny228@aol.com 365-6414** 

**Anna Lee Horton Proofreader** alhorton@sbcglobal.net 222-5521

twinsgranny228@aol.com

#### **Personal Ads For Members:** Requirements are:

1. Advertiser must be a member.

2. The item must be computer-related. 3. The ad must be received by editor J. Ball by the monthly date of the board meeting. Sorry, no exceptions. Sorry, no exceptions.

Other terms must be approved by the club's Board of Officers and Directors. **Article Submissions:** All articles and reviews must be submitted to J. Ball by the Monday of the monthly Board meeting (see Page 1 for date.) Sorry, no exceptions.

**Motherboard Editor** reserves the right to make corrections and deletions in all articles in the interest of grammar, style, and space.

### Evaluation Program

Contact: Jane Quinn at: qjquinn@charter.net

As a member of this club you are eligible to request Review Software from vendors who support User Groups. See the club's Website on the Evaluation Program for details of this great resource!

Below is the current list of reviews scheduled to appear in the Motherboard.

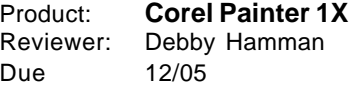

Extended date by Corel due to receiving Corel lessons too late.

Product: **PC TimeWatch**

Cancelled and Returned Please note: Software and hardware companies are quite generous in providing their products for review by individuals and therefore these companies (not our CUG) dictate the time limit for these reviews, and most will not permit a review of another product by their company until the current review is turned into them.

### FREE REVIEW PRODUCTS FOR PCUG MEMBERS

**Smart PC Solutions,** by Smart PC Solutions, is a tool that can make your PC run faster, cleaner and error-free. The software fixes stubborn errors, cleans up space-wasting junk and debris making your PC more efficient and reliable. Special features of the software ensure your personal privacy while surfing through the Web. Protect your PC from information theft. Free trial download available at http:/www.smartpctools.com

**" How To" and other Tech Books** are available for review from O'Reilly at Oreilly.com and Peachpit Press at www.peachpitpress.com. From the websites select the book you want to review. Copy the book's Title and ISBN number and email the information to Jane Quinn, giquinn@charter.net

Adobe, Corel, Microsoft,and others. If there is a product you would like to review, notify Jane Quinn.

### October Meeting

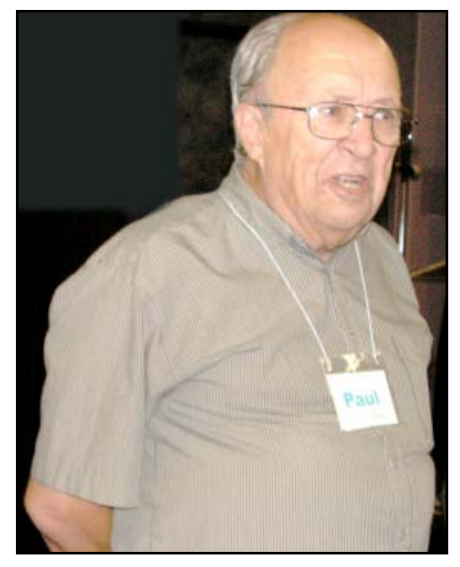

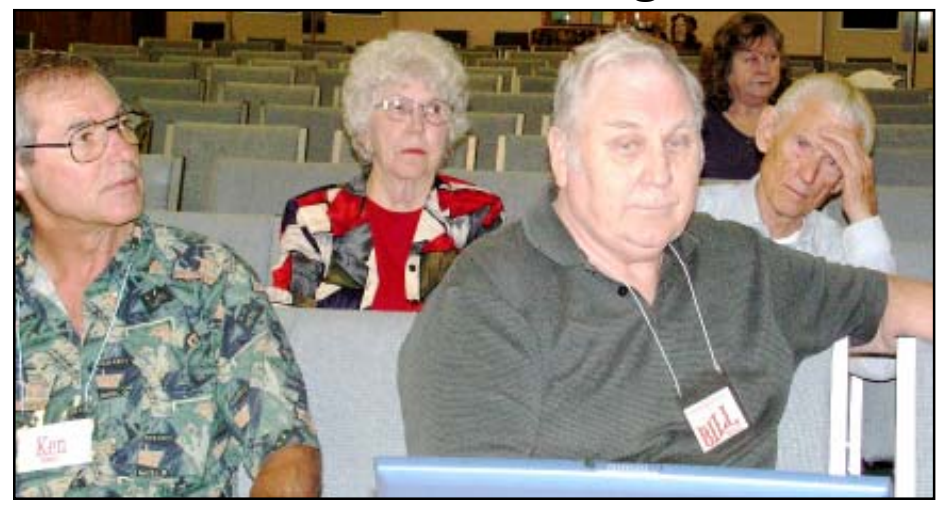

Paul Colligan, PCUG Secretary (2006 PCUG Presidential candidate) headed up a workshop of three labs. Jane Quinn showing how to burn CDs and DVDs. Bill Ball covering Mozill/Firefox . And Paul using his computer to watch Bill clean up the excess files stowed up over the years. All three labs were a hit with members.

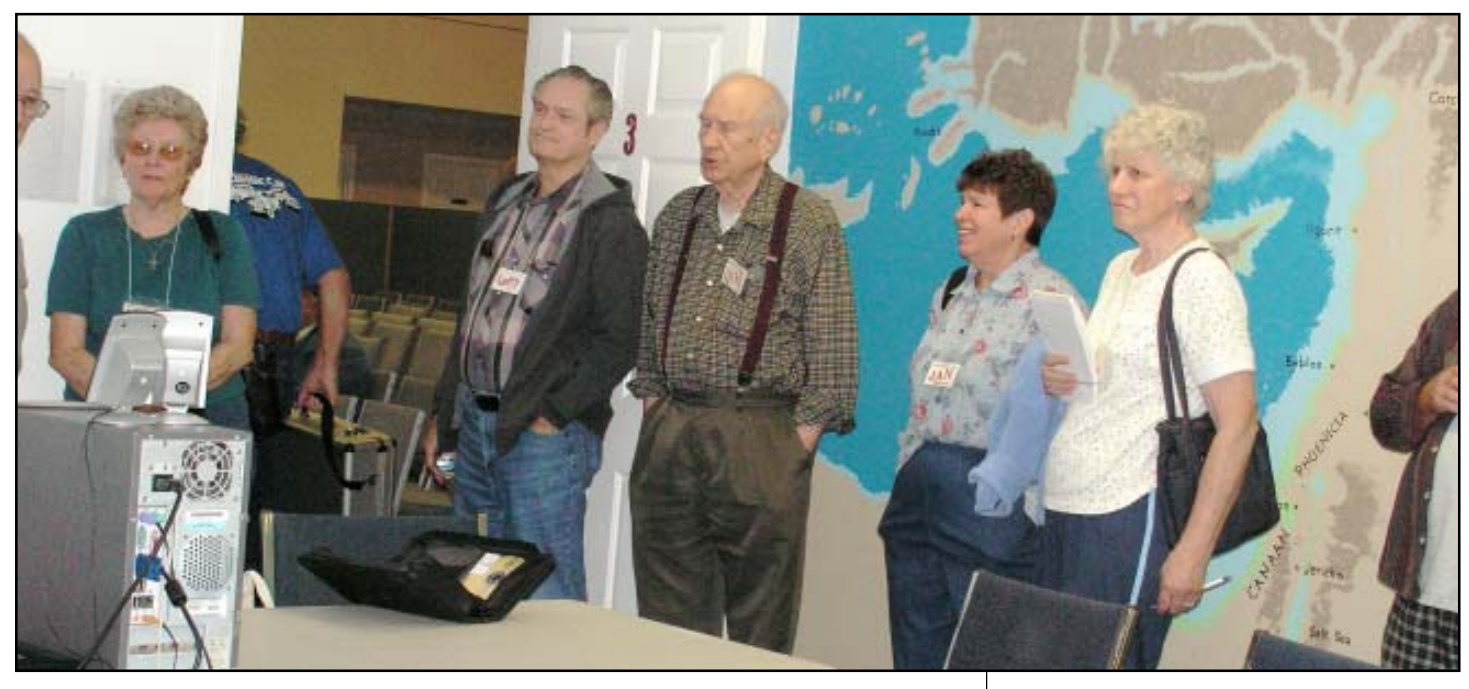

### Door Prize Modification

#### **FROM THE PCUG BOARD**

 Even though different members reach into the ticket basket, the same sequence of tickets are too often drawn, frustrating other ticket holders and embarrassing the person who holds the multiple drawn tickets. So, due to the way fate handles the ticket drawings (in our organization and others, it's been said) the board and many general members have decided to follow the lead of other groups and rule that one

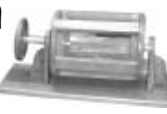

person may win only one prize per meeting. There will still be three prizes per meeting.

If you disagree with this new ruling, please voice your opinion. This is your club and it needs your support. Call any board member listed on Page 2. **Note**

**This does not effect the annual Christmas party. It will be conducted as usual.**

### Congratulations Winners

Winners were James Hughes and Joyce Long. James won the Microsoft Office Suite 2005 and Microsoft Streets And Trips program. Joyce won the CD Player carrier.

I apologize to the October winners. Even though I had checked the battery power in my camera, it still ran dry before we could get enough photos for the evening. So we will have to catch you next time. Judi Ball

## Election Of Officers

by PCUG of Redding

Nominees for year 2006 are:

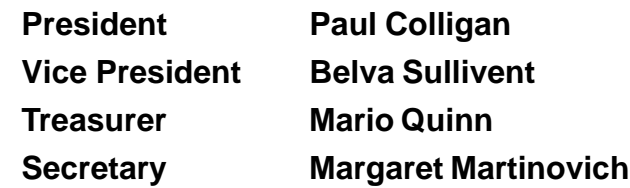

Elections will take place in November and new Officers will begin their terms in January of 2006.

If you would like to be a candidate for any position above, please speak up at the November meeting. These folks have been working for the club for many years and would appreciate a break. Plus a new face is always welcome. Do not be shy!

Or if you would simply like to join the board as a director, please let any board member know. Board members and their numbers are listed on Page 2.

# Magazine Offer for User Groups **Smart Computing**

**YOU CAN HELP THE CLUB WITH YOUR EXISTING SUBSCRIPTION TO THE** *SMART COMPUTING MAGAZINE*

Place new subscription orders or renewal orders (existing orders count also) for *Smart Computing, PC Today,* or *Computer Power User* by using personalized subscription forms, phoning Customer Service at (800) 733-3809, or using our online User Group Subscription page (http://www.smartcomput ing.com/groups/offers.asp?guid=0A03BBC2E E2D457FB9BFA66DFC7B30CE).

For each paid subscription we receive from your group, we will give one credit to your group's account. Results are calculated each quarter. Credits will accumulate until your group reaches five paid subscriptions, at which time we will contact you regarding your FREE subscription to

### *Smart Computing, PC Today,* **or** *Computer Power User*

Note: If your group doesn't reach five paid subscriptions by the end of the quarter, **credits carry over to the following quarter** until your group reaches five credits.

#### **The following is a message from Smart Computing to our club in 10-05**

**Dear IBM PC Computer Users Group of Redding,**

**I would like to take this opportunity to thank the IBM PC Computer Users Group of Redding for taking part in the Smart Computing User Group Program. We appreciate your efforts to bring Smart Computing and our sister publications to your user group and would like to reward your group for its participation! With the Smart Computing User Group Program, we will reward your user group with a free 1-year subscription for every five paid subscriptions we receive from your group! Through the third quarter of 2005, the IBM PC Computer Users Group of Redding accumulated enough credits to earn 3 free 1-year subscription(s) to Smart Computing!**

Karl & *Aeorgeann* Moore Olive Barnette John & Carolyn Aubuchon

Welcome

Renewals Thanks for rejoining!

Darold Wright Marty Ann Czermak, Phd.

#### IBM/PCUG MEMBER WEBSITES

**DAVE & BECKY HEMP** www.c-zone.net/dochemp/

**JACK MCAULIFFE** Real Estate Broker www.realtyphoto.com

**KITTYSTONE PERSIANS** Lynn Johanson kittystone.com

**MEXICAN-TOURS www.mexican-tours.com** Lyle VanNorman lyle@mexican-tours.com

**EnvironmentalMold.com lyle@EnvironmentalMold.com** Informational site for air Quality.

#### **QUESTIONED DOCUMENT EXAMINATION** Mary Ann Czermak

www.documents-examiner.com

**RIVERCITY JAZZ SOCIETY** Joyce Covey jazzjoy@charter.net

**REDDING REAL ESTATE** Rick Goates www.reddingrealestate.net

**RON COLE JR.** www.houseofspecialtygifts.com

Publicize Your WebSite Here for FREE! **(Members Only Please)**

### AN ATTEMPT TO IDENTIFY THE NEEDS OF THE MEMBERS AND TO INCREASE THE MEMBERSHIP

#### **MEMBERSHIP SURVEY #1**

The board of directors is attempting to increase club membership, meeting attendance and general interest in all computer related matters.

The attendance at the general meeting and the club's memebership rolls are declining.

**If the general meeting was held during the daylight hours, say, from 1pm to 2:30pm on a week day would you be more likely to attend?**

Please call Mario Quinn to give your opinion of " Yes" or "No." All members should call We care about your opinion. Please help us with your suggestions and ideas.

#### **MEMBERSHIP SURVEY #2**

The October's "Workshop" meeting had a low attendance, causing the board to question the interest in this meeting format. Those that did attend were quite enthusiastic and participated with each topic setup, leaving the board unsure of the membership's opinions.

Please call Mario Quinn to give your opinion of " Yes" or "No." All members should call We care about your opinion. Please help us with your suggestions and ideas.

Thank you, **Mario Quinn, 524 -9606**

### **Bits and Pieces**

by Rush Blodget; IMB/PCUG of Redding, rblodget@snowcrest.net

#### **DON'T MAKE TYPOS LOGGING ON**

Matt Hines a technology writer for the San Francisco. Chronicle had an interesting article in a recent technology section of the paper. He states that people who design Trojan horses have taken up the various spelling errors that can occur in logging onto a popular website such as Google. Hs says that the "k" is located next to the "l" key and that if a person accidentally types in "Googkle" they will be taken to a Web site called Googkle.com where they will see two phishing-style pop ups one of which alleges to take them to an antivirus update site while the other tries to induce them to enter their online banking data. These sites are given a false legitimacy by the fact that the person operating the computer thinks he is at "Google." Clicking on either of the sites will download a Trojan.

Adding a third "o" to Google redirects a person back to Google's web page, but adding a fourth "o" leads one to an on-line casino.

Mr. Hines also comments that typing whitehouse.com instead of whitehouse.gov will take a person to an advertisement for a pornographic website.

#### **DSL VERSUS CABLE**

I have very recently been flooded with Spam — 250 to 300/day. I tried all the antispam techniques without success. As you may have noted you cannot block them because they come back the next day with a different name. If you run the security level up too tightly legitimate e-mail messages are blocked. Even though I only scan the names and delete them in blocks it still takes almost 15 minutes or so to be sure that no legitimate e-mail got in among the spam.

The only logical solution to eliminate this problem would be to change the primary Internet address and start over with a resolve not to fill out any questionnaires or download any free software. The DSL provider was quite adamant about not making a change in my primary address — said I could change the add-on subsidiary addresses, but not the primary one.

This forced me to leave the DSL

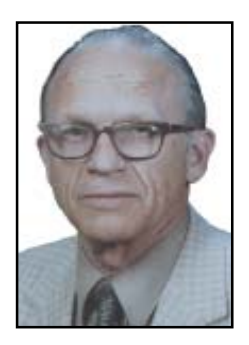

service which I had used for four years and switch to cable. I am trying a new strategy with cable. The cable company will permit the user to change primary or subsidiary addresses at will. I have consequently set up six of the ten sites allowed with different addresses. I set one aside for family and another for online purchases. I use the others with some slight selectivity. The concept being that if I find that spam suddenly starts to overload a site, i.e. the site allocated to online product inquiries and purchases I can change its address and will not have to notify friends or family about the change,.

So far I have used cable for three months and only today got my first spam ad on a site that I had used last week for an on-line purchase. The local cable company has an excellent on-line help service.

# Digital Image Guy

by Frank Tona, Crown Camera, ftona@shasta.com

**CAMERAS GALORE!**

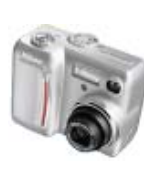

Well it's that time of year again, for new camera models, that is! All of the manufacturers are jockeying for position to have that one great camera that most will want for Christmas. So, what are the best new Digital Cameras for Christmas? Come to the meeting to find out, but in the meantime, here are some hints.

Wireless photography for starters! Take a photo with a new wireless camera and the photo magically appears on your computer. Or add a wireless adapter to your printer, take a photo and have the photo magically start printing on your printer!

The megapixel of choice this year will probably be 6mp, but we have 7,8 and 9 megapixel cameras too!

Weatherproof cameras have increased in megapixels, as well as decreased in size!

How about a zoom camera? We have them — 12x optical zoom with image stabilization and a 10mp camera that fits in your pocket!

Rebates, rebates, rebates! Buy a digital camera and get a free printer! Buy a digital SLR camera and get \$75 off! Buy a lens to go with it and double the rebate on both the lens and the camera. Buy a printer and triple the rebate on all!

Speaking of printers, buy a printer with camera in a bundle and save \$100! Preview all this and more at the meeting!

See you then! Bring your sweet tooth! There will be special club discounts for pre-Thanksgiving buys. But you have to be present to get them!

Happy Holidays

Frank Tona

### Monthly Treasury Report

by Treasurer Mario Quinn

August – September 2005, Reported on October 24, 2005

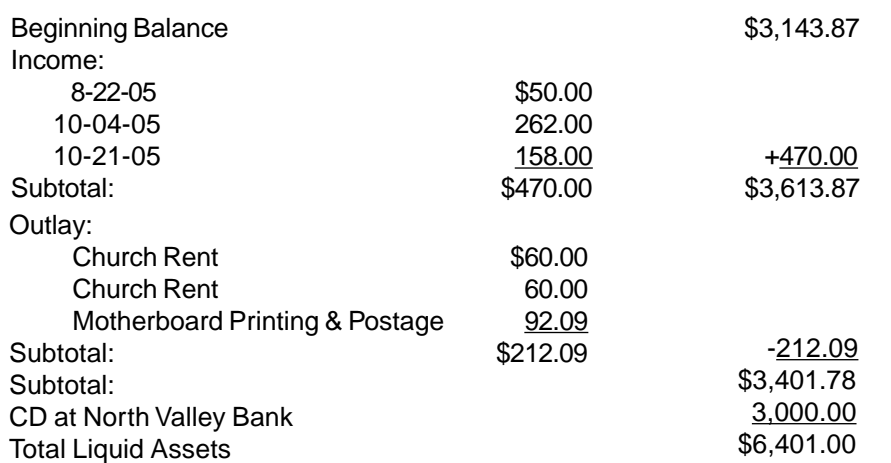

The PCUG Board voted to include the treasury report in each Motherboard issue, as we wish members to be more of a part of the club's business.

The membership dues for the month of March (and springtime in general) are the highest as most dues are paid at this time of year. This income will drastically fall off in the summer as our monthly expenses will be more than we take in.

Also, the total assets including the CD are to be understood as the club's backup for all equipment used at the general meetings and for the use of the SIGs, such as the screen, laptop, projector (\$2-3000), projector lamps, etc. This backup is necessary as property insurance is too expensive. And these items are in need of replacing periodically to keep up with the ever-changing technology.

### E-Book Systems Flip Album 6

by Marlene Robinson, marlenerobinson@charter.net

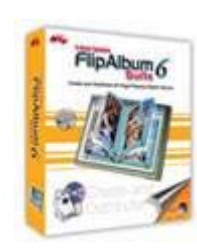

Did you ever want to make a show of pictures and/or text in a different format than the usual slideshow? Then Flip Album is the program for you to try. The pages flip like a

book/album. If you desire the traditional slideshow version, it is available on a limited basis in this program too.

Getting started is very easy with the Quick Start Wizard, which is a three step process. Open a folder, select a layout, and apply a theme. Then add text, music, and/or video. The program accepts the following image formats: GIF, JPG, PNG, BMP, WMF, ICO, PCX, TIF, PCD, PSD, Open Electronic Book Package Format (OPF), Sound Files (MP3, ID, WAV), and Video Files (AVI, MPG). I thought it was a plus that the gif file can be animated and that clip art, such as Printshop Deluxe, can be used in the program.

With the above knowledge, plus more gleaned from the User's Guide, which is very extensive, I embark on constructing an album with the latest digital pictures of my trip to the East Coast. The Quick Start Wizard was a snap. I feel that a beginner could very easily have a barebones album show with the use of the Wizard and save to CD. Intuitively, I was able to proceed with changing some of the theme components. I used one of my photos for the front cover and added text specific to my album and changed the color of the background. I also edited the photos as to size, used special effects such as shadow or 3-D effects, added square or curved frames, and cropped the pictures in various shapes. The frames allowed for two colors, width of the frame, and the curve angle of the frame. There were plenty of choices for cropping the pictures. I added Printshop Deluxe clip art to a page.

Annotations (adding text to the picture) took a little learning curve. I tried to do it as I usually would, but this was not the *Continued on Page 7, Column 1*

### **FLIP ALBUM 6**

Continued from Page 6

way it worked, so with one quick use of the Help Index, I was able to add text wherever I wanted to, size it, use different fonts, and change colors, etc. very easily.

The final Album show can be shared with others by making a CD with Flip Viewer, a VCD, a DVD, or e-mail. The CD was very easy to make and worked just fine including embedding the fonts. When I got to the VCD and the DVD, I found this section of the Guide a little cumbersome. The ability to save to DVD via MPEG2 is a new item for Version 6 of Flip Album Suite, and consequently, I feel E-Books needs to work on this section of the Guide. You have to use a third-party copy program and must know that program fairly well to succeed with burning the DVD.

I am a retired teacher, so as I was working with this program, I got excited about how it could be used in the classroom. Either the teacher and/or student could generate albums with photos and/or text to tell the story of the classroom's yearly progression, celebrations, reports on specific subject studies, book reports, and many other classroom activities. In fact, at the Flip Album site, I learned that they work with the schools regarding the procurement of their product. Also, some companies are using Flip Album Suite or Pro (security is one of the additional capabilities of the Pro program) as a catalog.

Yes, I can recommend Flip Album Suite 6 for use of photo shows; and particularly, I like what other things could be accomplished in the classroom or for personal use. Go to Flip Library.com to see a ton of personal albums posted for ideas and your viewing pleasure.

e-mail ebooksys.com

System requirements, minimum Windows® 98 through XP

- 128 MB RAM or more
- 100 MB free hard disk space
- 16 bit color display adaptor
- CD-R or CD-RW drive,CD writer software
- To create Video CDs for DVD Playback, CD writing program must support Video CD format.
- For viewing and sharing of online photo albums, Internet Explorer 5.0 or higher and Internet access is required.

## Legal Bytes: Cyber Criminals - Who & Why?

by John Brewer, Oklahoma City Computer Club, eMonitor, Jan. 2005, www.ccokc.org

Why do some individuals have the need to engage in cyber crime? I refer specifically to those people who write code that damages networks and the computers connected to those networks.

According to a recent article in Internet News: "Tracking virus writers and more importantly, gathering evidence against them —is a thorny problem for law enforcement agencies worldwide. While the number of arrests made and sentences handed down make 2004 the best year yet for catching cyber criminals, it won't have a noticeable effect on eliminating virus writers, according to the Finnish security firm F-Secure."

F-Secure states there were three "primary security-related trends in 2004: a massive increase in phishing attacks; the introduction of open-source botnets and for-profit virus writing."

Phishing is the term used for fraudulent e-mails that seek to obtain information from the recipient. This information is used for nefarious purposes including identity theft. An article on MSNBC.com states that consumers are susceptible to phishing. The anti-spam firm MailFrontier Inc. showed 1,000 consumers examples of so-called "phishing" e-mail as well as legitimate e-mail from companies such as eBay and PayPal. About 28 percent of the time, the consumers incorrectly identified the phishing messages as legitimate. Now that is a frightening statistic, as 28% is a high rate.

A botnet is generally a trojan that has penetrated security safeguards and is resident on a computer. When that computer connects to the Internet, the botnet will connect to an IRC channel. Then other infected computers connect to the channel and a botnet is formed. The person who created the botnet, often called a "bot-master" or "botherder," can then control the computers that are connected to the botnet. For example, the botnet could be used to launch a denial of service attack on an innocent Website or computer.

The major viruses in 2004 consisted of Bagle, MyDoom, Netsky, Sasser, Korgo and Sober. Three of these were designed for specific crimes according to F-Secure. The intent of MyDoom and Bagle and its many variants was to create spam proxies. These viruses caused damages in the millions of dollars and created denial-of-service attacks on Microsoft.com and SCO.com.

According to F-Secure, at one point MyDoom.A was responsible for 10 percent of all e-mail traffic. Both viruses used the Mitglieder proxy trojan. Officials at F-Secure suspect the two viruses may have been written by one group of writers. Bagle.A downloaded the Trojan from a Web site, and it was installed through a backdoor in MyDoom.A-infected machines.

The Korgo virus was designed to grab credit card and banking information, according to F-Secure. Similar to the Sasser worm, the virus targeted Windows 2000 and XP machines, scanning random IP addresses for PCs with a vulnerable, unpatched Local Security Authority Subsystem Service (LSASS).

Internet News reports it is difficult to trace and apprehend the cyber criminals. "If there's an increase [in arrests and indictments], it's very, very slight," said Paul Bresson, a spokesperson for the FBI, about his agency's efforts to combat virus writers. "We tend to devote our resources depending on the volume and scope of what's out there, and if there's a lot out there, we devote more resources."

The international nature of the Internet means many criminals can leave a long, convoluted trail that crosses national boundaries with ease, even if law enforcement agencies cannot. Despite actions by the Federal Trade Commission to promote cross-border communications and aid, there are still blind spots where virus writers can flourish.

Mikko Hypponen of F-Secure says that whenever he speaks with law enforcement contacts about tracking spammers or virus writers and it leads to places like Romania or Belarussia or Lithuania, "you hear this sigh from the investigators, because they know it became that much harder to gain local cooperation."

*Continued on Page 8, bottom Column 1*

# The Mystery Of File Extensions Explained

by Dave Gerber, Advisor, Region 1, Dave's Bits & Bytes, A Periodic Newsletter for the Members of the Sarasota PC User Group and the World!! Director, Sarasota PCUG, Florida, www.spcug.org / http://davebytes.com/

GIF, JPG, TXT, DOC, HTML, WAV, BMP, etc.

You'll see them over and over again as you encounter manuals, web sites, and anything related to your computer. Tons of file extensions. Whole pickup truck loads of 'em running back and forth on the info highway.

File extensions are easy enough to understand, and with just a bit of history, you'll know everything you need to know about files, and not a bit more.

Back in the DOS days (DOS stands for Disk Operating System), before the invention of Windows, every file had to be named with a maximum of eight characters, and could include a three letter "file extension."

For example, lets say you want to save that recipe for Huevos Rancheros. You were forced to use a maximum of eight characters. So you call it hueranch. Hmm, in Spanish, that's like, "What ranch?" Or that's a loose translation, at least.

You were limited. Severely. So along comes the long file name. You can use a whole mess of characters now, calling your file "My greatest recipe using eggs and tortillas since the invention of the wheel." The sentence between the quote marks is the name of the file, or "filename."

The stated character limit is 255, but in reality it comes in just a tad under, like 253 or something. The techies can quibble over that. Regardless, it's l-o-n-g.

### **CRIMINALS**

Continued from Page 7

"The bad guys know how to re-route their spam and their viruses and their hacking through six, seven, eight different countries and go through places like China and South Korea and some obscure island in the South Pacific just to make it hard for the authorities to track them," Hypponen says.

As an example, he points to a recent case where a Russian factory was hit with a virus by a hacker group operating out of Kuwait. The virus, after gaining access to the machines, started downloading more code from a Web site registered in And more than adequate to describe the content of your creation!

Now, notice that many files have extensions. They all do, really. In fact, your computer doesn't know what to do with a file if it doesn't have an extension.

The extension is the three letter part following the main name. (You didn't see an extension on my huevos rancheros example, because I left it off.)

Here's an example. My Word processing report.doc

The .doc part of the file's name tells Windows to use the program that's associated with .doc files to open it. So, let's say you've got Microsoft Word installed. Whenever the Windows operating system realizes you've clicked a file with the extension .doc it fires up Word, and Word opens the file. Presto.

There are lots of file extensions. Here's a table for you that includes a few common file types you may encounter during your web travels.

#### **Common file types**

Extension Type of file

- **txt** Text File, such as Notepad produces
- **doc** Document File, for example, MS **Word**
- **gif** Graphics Interchange Format (graphics)
- **jpg** Joint Photographic Experts Group (graphics)
- **htm** Hypertext Markup (special coded text files)

a small island off the coast of Africa. The actual Web server, however, wasn't there; it was registered through Sweden to Jordan. From Jordan, the infected machines in Russia downloaded code that connected them with an IRC chat system operated in chat.cnn.com — CNN's chat server in the U.S.

Hypponen said it was a relatively easy matter for his company to call CNN and the ISPs in charge of the Web server to blunt the effects of the outbreak, but it's something police would have had a tougher time accomplishing.

"If the Russian factory would have called the cops," he said, "how likely would it have been for the Russian police **html** Hypertext Markup Language (ditto) **zip** Compressed file requiring special software to decompress the file

- **tar** Same as zip. Just another compression style
- **pdf** Portable Document File (universal text file)
- **wav** Sound files

**bmp** Bitmap files (graphics)

If you try to open a file extension that's unregistered (unregistered means Windows doesn't know what to do with it 'cause there's no association in the Windows Registry), Windows throws the "Open With" dialog box at you.

This dialog box lets you decide what program to open the file with. For example, I tried to open the file named 'java.usj' and I got this screen as a result. Since nothing on my computer is set up to edit or open a .usj file, I have to locate and use a program that "understands" that type of file extension. Now that's another trick altogether!

Commonly, people will send Power Point presentation files or Microsoft Publisher files as attachments to people who don't have Microsoft Office installed on their computer. So those files cannot be viewed unless the appropriate software is installed.

 The Editorial Committee of the Association of Personal Computer User Groups (APCUG), an international organization of which this group is a member, brings this article to you.

to first of all successfully track the virus around the globe and how likely is it that they would have been able to prosecute the Kuwaiti offenders?"

Sarah Gordon, a security expert at Symantec, has engaged in extensive investigation of the personalities of cyber criminals. "All those years of research and contact have revealed that many myths about virus writers are just that. The stereotype that virus writers are all young teenage boys with no social life, hiding in their basement is not accurate," she said. In contrast, she said, most virus creators are typical for

*Continued on Page 9, bottom Column 1*

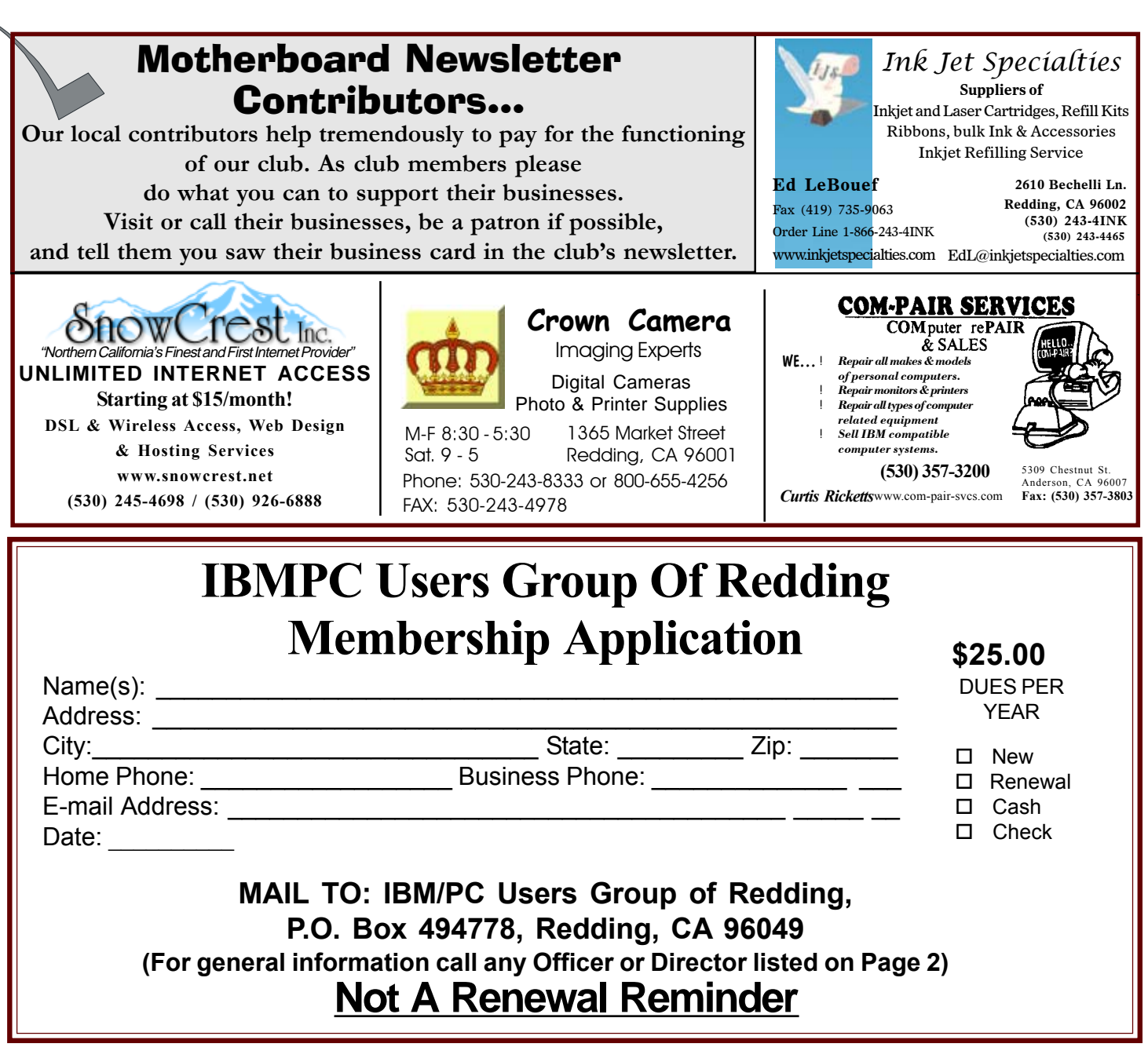

#### **CRIMINALS**

Continued from Page 8

their age, are on good terms with friends and family and are often contributors to their local community.

"Whatever the reason for writing a virus, all these groups share a common blindspot, says Ms. Gordon, which is that they have no conception that what they are doing can affect the wider world. "They do not connect the impact of what they do on the computer with the impact on another person," she says.

"But, once they realize that it can have an impact on other people, they age out of it and stop."

Her research has shown Ms. Gordon that there is a real difference between virus writers and hackers. While virus writers are usually socially adept, many hackers are not. "When you see a complex virus," she says, "it's come out of the hacking community." In her experience many malicious hackers have a borderline criminal view of the world and do not share mainstream ethical norms. Their judgment processes might be different," she says, "as well as their perception of risk and reward."

In my humble opinion, I find it difficult to excuse this sort of behavior, regardless of the reason.

John Brewer practices law in Oklahoma City, is a member of the Governor's and Legislative Task Force for E-Commerce, and enjoys issues relating to eBusiness and cyberspace.

Comments and questions are welcome and can be emailed to, Johnb @jnbrewer.com.

The Editorial Committee of the Association of Personal Computer User Groups (APCUG), an international organization of which this group is a member, brings this article to you.

### Why Join A Computer Club?

- **1. Benefit from a common interest in a personal (and costly) investment: Your business or personal computer.**
- **2. Enjoy more of that investment by learning more about it.**
- **3. Share tips and tricks, as well as new and old ideas.**
- **4. Become exposed to a variety of new hardware and software without sales pressure.**
- **5. Receive an informative monthly newsletter.**
- **6. Have access to various club func-tions and all Special Interest Groups (SIGs).**
- **7. Find out that no one needs to be alone and helpless with today's computer technology.**

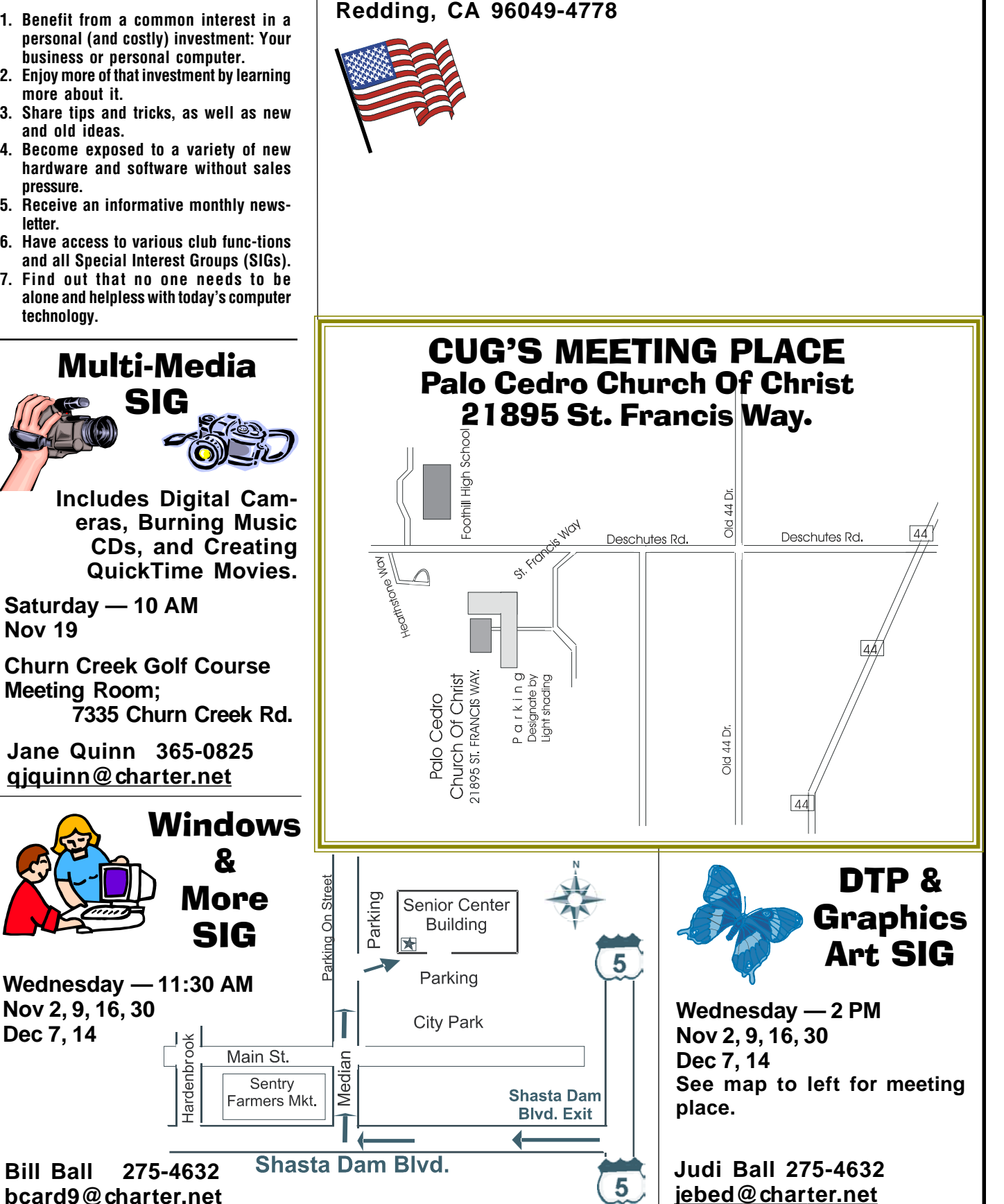

**IBM/PC Users Group of Redding**

**P.O. Box 494778**